**00054859** (SIRIUM1400ABT)

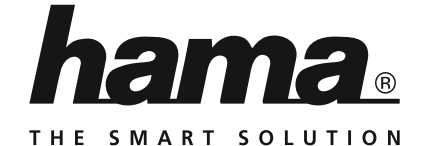

# **"SIRIUM1400ABT" Smart Speaker**

# **Smart-Speaker "SIRIUM1400ABT"**

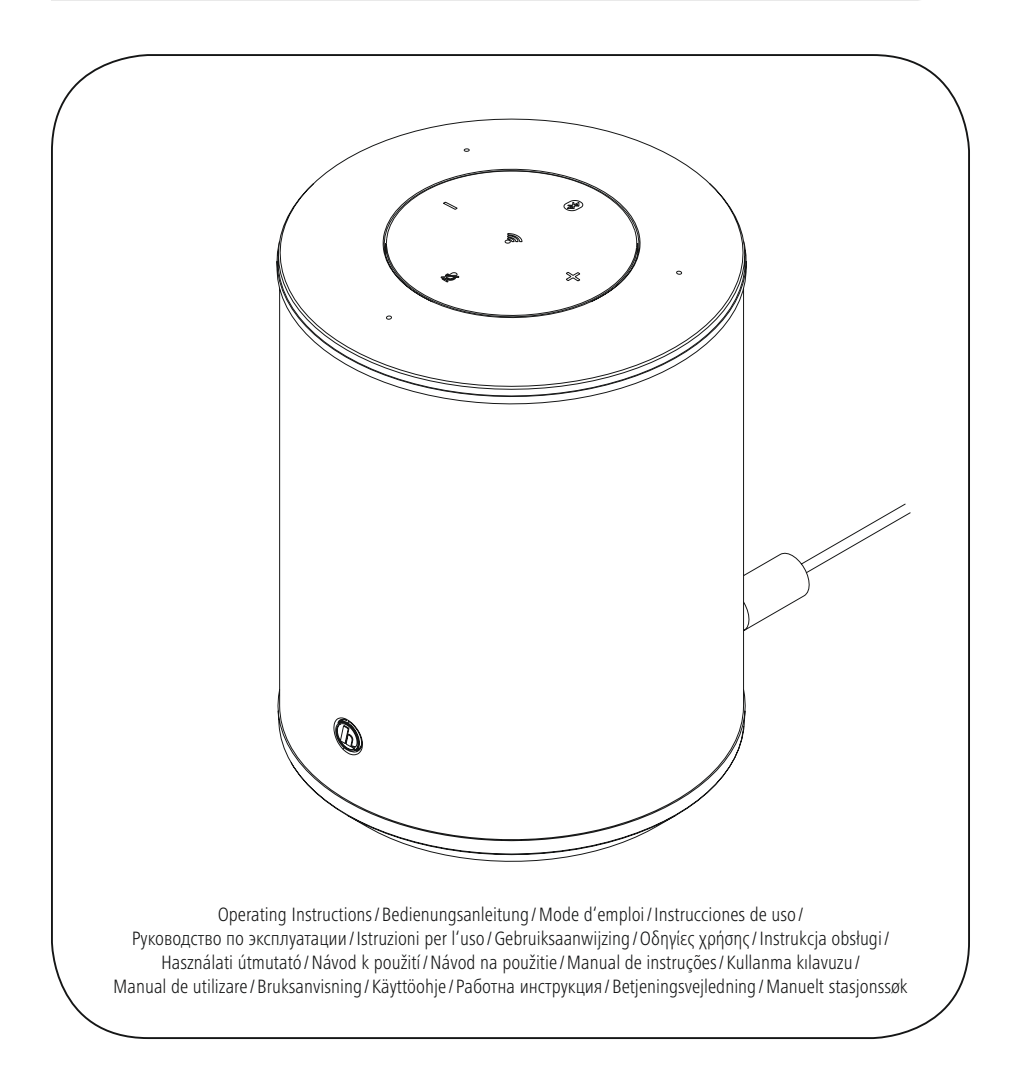

# **II**I Istruzioni per l'uso

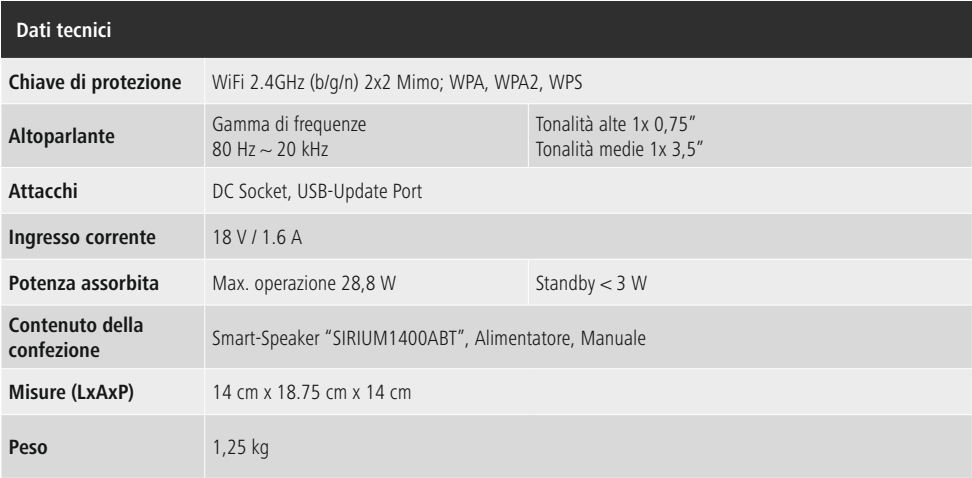

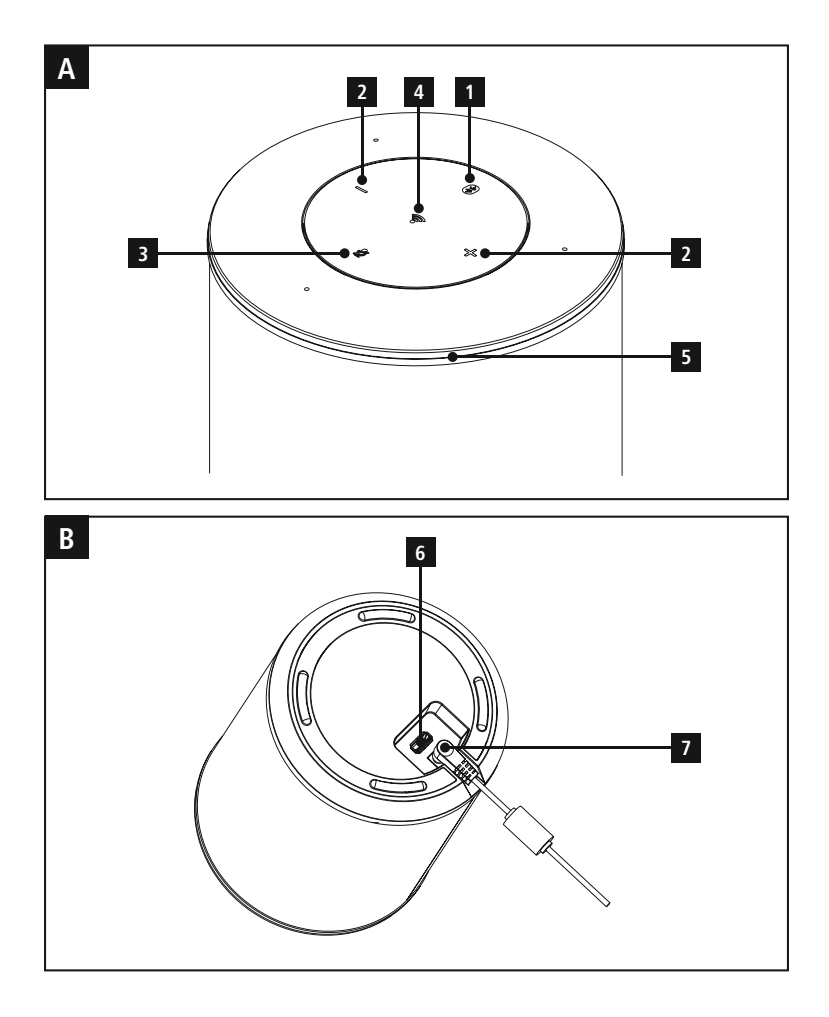

### **Elementi di comando e indicazioni**

# **A: Campo di comando altoparlante**

- **1** Tasto [Bluetooth] / LED di stato Bluetooth
- **2** Tasti +/- [VOLUME]
- **3** Tasto [Azione / Mute Microfono]
- **4** Tasto [WiFi] / LED di stato della rete
- **5** LED di stato Alexa

# **B: Parte inferiore**

- **6** Porta aggiornamento
- **7** Cavo di rete

## **LED indicator**

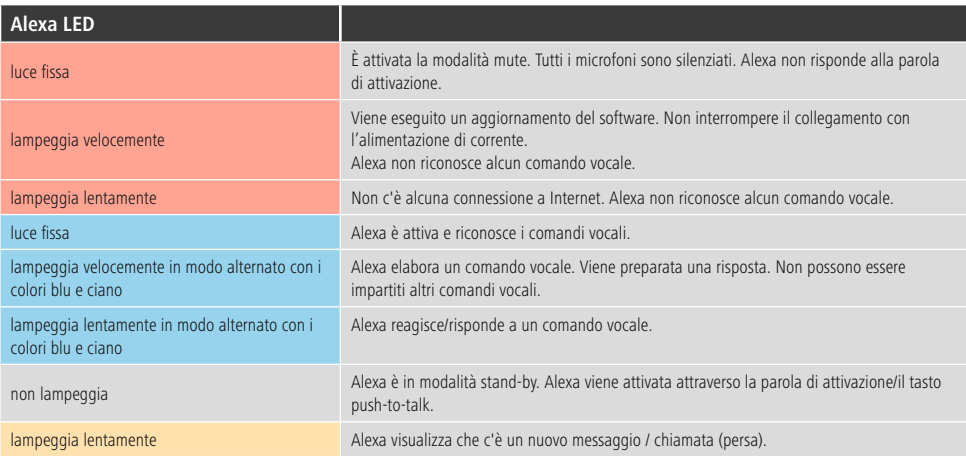

#### **Indice**

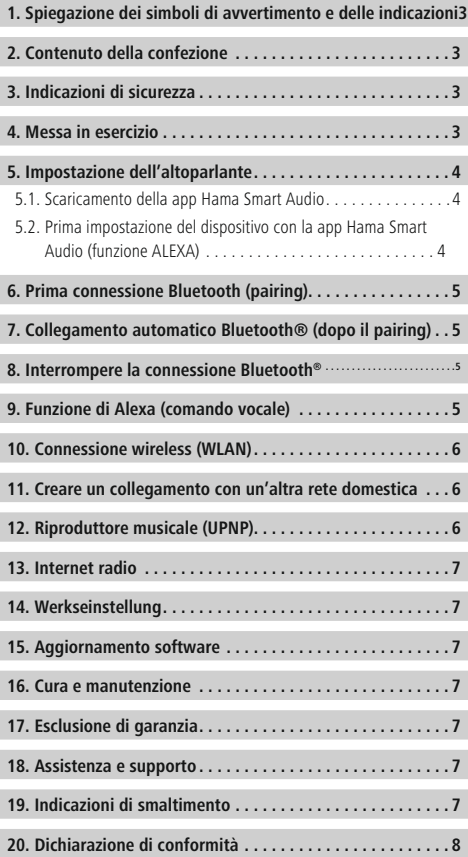

<span id="page-5-0"></span>Grazie per avere acquistato un prodotto Hama! Prima della messa in esercizio, leggete attentamente le seguenti istruzioni e avvertenze, quindi conservatele in un luogo sicuro per una eventuale consultazione. In caso di cessione dell'apparecchio, consegnate anche le presenti istruzioni al nuovo proprietario.

#### **1. Spiegazione dei simboli di avvertimento e delle indicazioni**

#### **Pericolo dovuto a scossa elettrica**

Questo simbolo indica un pericolo dovuto al contatto con parti non isolate del prodotto che potrebbero provocare una tensione pericolosa di entità tale da generare il pericolo di una scossa elettrica.

# **Attenzione**

Viene utilizzato per contrassegnare le indicazioni di sicurezza oppure per rivolgere l'attenzione verso particolari rischi e pericoli.

## **Avvertenza**

Viene utilizzato per contrassegnare informazioni supplementari o indicazioni importanti.

#### **2. Contenuto della confezione**

- Altoparlante Hama Smart "SIRIUM1400ABT"
- Alimentatore
- Istruzioni per avvio veloce

#### **3. Indicazioni di sicurezza**

- Il prodotto è concepito per l'uso domestico privato, non commerciale.
- Proteggere il prodotto da sporcizia, umidità e surriscaldamento e utilizzarlo solo in ambienti asciutti.
- Tenere questo apparecchio, come tutte le apparecchiature elettriche, fuori dalla portata dei bambini!
- Non fare cadere il prodotto e non sottoporlo a forti scossoni!
- Non mettere in esercizio il prodotto al di fuori dei suoi limiti di rendimento indicati nei dati tecnici.
- Tenere l'imballo fuori dalla portata dei bambini, pericolo di soffocamento!
- Smaltire immediatamente il materiale d'imballaggio attenendosi alle prescrizioni locali vigenti.
- Non apportare modifiche all'apparecchio per evitare di perdere i diritti di garanzia.

#### **Pericolo dovuto a scossa elettrica**

- Non aprire il prodotto e non utilizzarlo più se danneggiato.
- Non utilizzare il prodotto se l'adattatore, il cavo di allacciamento o il cavo di rete sono danneggiati.
- Non tentare di aggiustare o riparare l'apparecchio da soli. Fare eseguire qualsiasi lavoro di riparazione al personale specializzato competente.

#### **4. Messa in esercizio**

#### **Attenzione**

- Utilizzare il prodotto solo con una presa adatta a tale scopo. La presa deve trovarsi nei pressi del prodotto ed essere facilmente accessibile.
- Se presente, staccare il prodotto dalla rete mediante un interruttore di accensione/spegnimento, altrimenti staccare il cavo rete direttamente dalla presa.
- Se si utilizzano prese multiple, prestare attenzione che le utenze collegate non superino la potenza totale assorbita.
- Scollegare la radio dalla presa di rete se non la si utilizza per lungo tempo.

#### <span id="page-6-0"></span>**Accensione**

- Collegare il cavo dell'altoparlante a una presa correttamente installata.
- L'altoparlante si accende automaticamente.

#### **Nota – Prima accensione**

• Durante la prima accensione l'altoparlante si trova in modalità "prima accensione del dispositivo" e il LED di stato della rete (4) e del Bluetooth (1) lampeggiano.

#### **5. Impostazione dell'altoparlante**

# **Nota**

• Per sfruttare al massimo tutte le funzioni del prodotto è necessario scaricare la app addizionale Amazon Alexa e creare un account Amazon. Seguire attentamente le istruzioni per l'installazione della app Amazon Alexa. Per ulteriori informazioni visitare il sito www.amazon.com

#### **5.1. Scaricamento della app Hama Smart Audio**

# **Nota**

Sono supportati i seguenti sistemi operativi

- iOS 8 o superiore
- Android 4.4.2 o superiore
- Aprire sullo smartphone o iTunes AppStore oppure Google Play Store.
- Per trovare la app utilizzare la funzione di ricerca.
- Scaricare la app e installarla normalmente nello smartphone. Seguire attentamente le istruzioni per l'installazione dello smartphone.

#### **5.2. Prima impostazione del dispositivo con la app Hama Smart Audio (funzione ALEXA)**

# **Nota Wi-Fi (rete wireless)**

- Accertarsi che il router sia acceso, che funzioni correttamente e che la connessione Internet sia attiva.
- Se non è già attiva, attivare la connessione WLAN del proprio router.
- In caso di domande sulla configurazione del router, consultare il manuale d'istruzioni del router per la ricerca degli errori/la soluzione dei problemi.
- Assicurarsi che l'altoparlante si trovi in modalità pairing con il Wi-Fi. Il LED di stato della rete (4) lampeggia.
- Assicurarsi che la app Hama Smart Audio sia stata installata nello smartphone.
- Aprire la app Hama Smart Audio e toccare la funzione [CONFIGURE].
- Toccare poi la voce [Add More Speakers].
- Aprire le impostazioni WiFi dello smartphone toccando la voce [OPEN Settings].
- Nelle impostazioni Wi-Fi dello smartphone cercare l'altoparlante Hama SIRIUM1400ABT.
- Collegare l'altoparlante allo smartphone.
- Aprire adesso la app Hama Smart Audio sullo smartphone.
- Selezionare il nome desiderato del WiFi (SSID).
- Inserire la chiave di rete e poi confermare con [Save].
- Per confermare le impostazioni selezionate toccare [CONFIRM].
- L'altoparlante si collegherà alla rete. Dopo aver effettuato il collegamento, apparirà sullo smartphone la dicitura "Configurazione altoparlante riuscita".
- Il LED di stato di rete (4) blu rimarrà accesso.
- Toccare la voce [Sources] che si trova sul bordo inferiore dello schermo. Serve per generare un account Amazon.
- Toccare quindi il pulsante [Amazon Alexa].
- Per inserire i dati di accesso attraverso il browser web, toccare [Amazon Alexa].
- Inserire i dati di accesso dell'account di Amazon utilizzando la tastiera dello smartphone.
- In alternativa è possibile creare un nuovo account Amazon toccando la voce [Create a new Amazon account].
- Dopo aver completato l'accesso tornare alla app Hama Smart Audio.
- Selezionare la lingua in cui Alexa dovrà comunicare.
- Aprire la app Amazon Alexa e inserire nuovamente i dati di accesso.
- Eseguire quindi le impostazioni personali (fuso orario, nome dispositivo, ecc.) nella app Amazon Alexa. - Per ulteriori informazioni visitare il sito www.amazon.it -> Guida e assistenza clienti.

#### <span id="page-7-0"></span>**6. Prima connessione Bluetooth (pairing)**

Il Bluetooth consente di connettere i propri terminali al dispositivo soundbar e di utilizzarli come riproduttori di segnali audio. La riproduzione viene così comandata direttamente dal terminale. Il volume può essere regolato direttamente sull'altoparlante.

## **Nota – Bluetooth**®

- Verificare che il proprio terminale mobile (smartphone, tablet ecc.) sia compatibile Bluetooth®.
- Ricordare che la portata massima del Bluetooth® è 10 metri senza ostacoli, come per esempio possono essere le pareti e o le persone.
- Può accadere che il collegamento venga disturbato da altri apparecchi/connessioni Bluetooth® presenti nell'ambiente.
- L'altoparlante può essere accoppiato sempre e soltanto con un unico terminale.
- Attenzione: la compatibilità dipende dai profili Bluetooth® supportati e dalle versioni del Bluetooth® Bluetooth®. (vedi: Dati tecnici, istruzioni per l'uso del terminale utilizzato)
- Accertarsi che il vostro terminale compatibile Bluetooth, sia acceso e che il Bluetooth sia attivato.
- Per attivare la modalità [**Bluetooth**] (1) premere e tenere premuto il tasto [**Bluetooth**] per circa 2 secondi (modalità pairing).
- Il LED di stato blu del Bluetooth (1) inizia a lampeggiare.
- Aprire le impostazioni Bluetooth sul terminale e attendere finché nell'elenco dei dispositivi Bluetooth trovati non venga visualizzato il dispositivo Hama SIRIUM1400ABT.
- Avviare eventualmente la ricerca di apparecchi Bluetooth sul proprio terminale.
- Scegliere il dispositivo Hama SIRIUM1400ABT nell'elenco degli apparecchi trovati e attendere che l'altoparlante appaia come collegato via Bluetooth nelle impostazioni del terminale.
- Il LED di stato del Bluetooth (1) blu rimarrà accesso.
- Avviare e gestire la riproduzione audio attraverso il rispettivo terminale collegato.

# **Nota – Password Bluetooth**®

Per stabilire la connessione con un altro dispositivo Bluetooth® alcuni terminali richiedono una password.

• Per la connessione con la cassa audio immettere la password **0000**, se viene richiesto dal proprio terminale.

#### **7. Collegamento automatico Bluetooth® (dopo il pairing)**

• I terminali che sono già stati accoppiati con l'altoparlante vengono memorizzati automaticamente nella memoria dell'altoparlante stesso.

#### **Avvertenza – Connessione compromessa**  $(i)$

Dopo aver effettuato il primo collegamento tra l'altoparlante e il terminale, la connessione avviene automaticamente. Se la connessione Bluetooth non dovesse ripristinarsi automaticamente, verificare i seguenti punti:

- Controllare le impostazioni Bluetooth del terminale e verificare se SIRIUM1400ABT è collegato. In caso contrario, ripetere i passaggi elencati al paragrafo Prima connessione Bluetooth.
- Controllare se il terminale e l'altoparlante distano meno di 10 metri. In caso contrario, ridurre la distanza tra gli apparecchi.
- Controllare se la portata viene compromessa da ostacoli. in caso affermativo, posizionare gli apparecchi più vicini.

#### **8. Interrompere la connessione Bluetooth®**

- Quando si attiva Alexa, il collegamento Bluetooth tra l'altoparlante e il terminale viene interrotto automaticamente.
- Premere e tenere premuto il pulsante [Bluetooth] (1) per circa 3 secondi per disattivare la modalità Bluetooth dell'altoparlante.
- In alternativa è possibile interrompere manualmente la connessione sul terminale.

#### **9. Funzione di Alexa (comando vocale)**

- Dopo aver pronunciato la parola di attivazione ("Alexa") o aver premuto il tasto (3) [Azione / Microfono Mute], il LED di stato di Alexa (5) si illumina di luce blu e viene emesso un segnale acustico. Ora è possibile parlare con Alexa.
- Mentre Alexa risponde, lampeggia il LED di stato di Alexa (5) in blu.

#### <span id="page-8-0"></span>**Avvertenza - Alexa push to talk / Pulsante funzione**

- Premere brevemente il tasto (3) [Azione/ Microfono Mute] dell'altoparlante per attivare Alexa durante la riproduzione audio o quando si aumenta il volume.
- Per spegnere il microfono premere e mantenere premuto il tasto [ Azione/ Microfono Mute] (3) per circa 3 secondi. Il LED di stato del microfono (3) si accende di rosso.
- L'altoparlante non reagirà più alla parola di attivazione fino a quando il microfono non sarà riattivato. Se il microfono è spento si può comunque comandare l'altoparlante con i tasti sull'altoparlante stesso o tramite un terminale.

#### **10. Connessione wireless (WLAN)**

A seconda del tipo di rete, è possibile scegliere tra diverse opzioni di connessione.

Le reti che supportano una connessione via WPS (Wi-Fi Protected Setup), sono contrassegnate nell'elenco con [**WPS**].

Le altre connessioni visibili sono reti aperte o connessioni protette dalla chiave  $PSK = pre$ -shared key (precedentemente concordata).

#### **Connessione WPS/PSK/aperta**

Una connessione WPS consente una connessione della radio alla rete semplice, tuttavia protetta. Vi sono due possibilità: La configurazione della connessione mediante  $PBC = push$  button configuration (configurazione mediante pulsante) oppure mediante PIN, per cui viene richiesto dall'interfaccia web del proprio router di immettere una sequenza numerica casuale.

#### **Configurazione PBC**

- Premere e tenere premuto il tasto (4) [WiFi] per circa 3 secondi.
- Il LED di stato rete (4) lampeggia in bianco per la modalità WPS.
- Premere il pulsante WPS sul router o sull'AP in uso. Spesso questa operazione può essere effettuata anche nell'interfaccia web corrispondente.
- Per il procedimento esatto, consultare il manuale di istruzioni del proprio router/AP.
- Il LED di stato della rete (4) lampeggia in verde in caso di AP disponibile.
- Dopo avere avviato la procedura anche sul router/ AP, l'altoparlante dovrebbe connettersi con il punto d'accesso e la connessione di rete dovrebbe essere disponibile.

#### **Avvertenza**

• Per interrompere l'impostazione PBC premere il tasto di rete (4) [WiFi].

#### **Avvertenza**

- Spesso la chiave pre-shared key si trova sul retro del router/AP.
- Quando si immette la chiave, prestare attenzione a maiuscole e minuscole.

#### **Rete aperta / rete non protetta**

#### **Avvertenza**

- Consigliamo di non stabilire connessioni non sicure e di proteggere sempre la propria rete da accessi esterni.
- Se la rete desiderata non fosse protetta, è sufficiente selezionarla dall'elenco e confermarla. La radio si connette immediatamente al punto di accesso.

#### **11. Attivare la modalità pairing/Collegamento con altre reti**

- Premere e tenere premuto il tasto (4) [WiFi] per circa 5 secondi. Il LED di stato della rete (4) lampeggia.
- L'altoparlante può essere ora collegato con una nuova rete (come descritto nel capitolo 6.2).

#### **12. Riproduttore musicale (UPNP)**

Questa modalità consente la riproduzione di file MP3, WMA o FLAC, salvati su un PC, un supporto dati o sulla rete locale.

#### **Riproduzione da Smartphone/Tablet**

#### **Avvertenza**

- Tramite l'altoparlante è possibile riprodurre i file audio memorizzati nello smartphone/tablet.
- Aprire la app Hama Smart Audio che si trova nello smartphone/tablet.
- Selezionare l'altoparlante Hama SIRIUM1400ABT dall'elenco delle periferiche.
- Selezionare "Local Content".
- Selezionare il file audio che deve essere riprodotto attraverso l'altoparlante.

#### <span id="page-9-0"></span>**13. Internet radio**

#### **Avvertenza**

• La funzione Internet radio può essere comandata e controllata tramite Alexa. - Per ulteriori informazioni visitare il sito www.amazon.it -> Guida e assistenza clienti.

#### **14. Werkseinstellung**

Per ripristinare le impostazioni di fabbrica dell'altoparlante (stato di consegna) procedere come segue:

- Premere e tenere premuto il tasto (4) [WiFi] e [Azione / Microfono Mute] (3) per circa 5 secondi per ripristinare le impostazioni di fabbrica dell'altoparlante.
- Dopo l'esecuzione corretta del ripristino verrà emesso un segnale acustico.

#### G) **Avvertenza**

- Riportando la radio alle impostazioni di fabbrica, è possibile risolvere problemi e difetti di funzionamento.
- Tuttavia tutte le preimpostazioni come equalizzatore, preferiti e i profili di rete vengono cancellati definitivamente.

## **15. Aggiornamento software**

Perfezioniamo e sviluppiamo costantemente nuove funzioni per il software del nostro altoparlante, per risolvere possibili problemi e aggiungere nuove funzionalità. Consigliamo di installare sempre gli aggiornamenti disponibili per l'altoparlante.

Per questo scopo procedere come segue:

- La disponibilità dei nuovi aggiornamenti viene comunicata attraverso la app Hama Smart Audio. L'esecuzione avviene direttamente tramite la app.
- Per gli aggiornamenti, che devono essere effettuati tramite l'interfaccia USB come download, visitare www. hama.com/00054859/#downloads.
- (Le istruzioni su come eseguire l'aggiornamento è incluso nel download).

# **Attenzione**

- Prima di avviare un aggiornamento del software, verificare che l'alimentazione elettrica sia stabile.
- L'interruzione di corrente durante un aggiornamento del software può causare danni irreparabili all'altoparlante!

#### **16. Cura e manutenzione**

- Pulire il prodotto unicamente con un panno che non lascia pelucchi e appena inumidito e non ricorrere a detergenti aggressivi.
- Se non si utilizza il prodotto per un lungo periodo di tempo, spegnere il dispositivo e scollegarlo dalla rete elettrica. Conservarlo. In un luogo pulito, asciutto e lontano dalla luce diretta del sole.

### **17. Esclusione di garanzia**

Hama GmbH & Co KG non si assume alcuna responsabilità per i danni derivati dal montaggio o l'utilizzo scorretto del prodotto, nonché dalla mancata osservanza delle istruzioni per l'uso e/o delle indicazioni di sicurezza.

#### **18. Assistenza e supporto**

In caso di domande sul prodotto, rivolgersi alla Consulenza prodotto Hama.

Hotline: +49 9091 502-115 (ted./ing.)

Ulteriori informazioni sul supporto sono disponibili qui: www.hama.com

#### **19. Indicazioni di smaltimento Informazioni per protezione ambientale:**

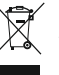

Dopo l'implementazione della Direttiva Europea 2012/19/EU e 2006/66/EU nel sistema legale nazionale, ci sono le seguenti applicazioni: Le apparecchiature elettriche ed elettroniche e le

batterie non devono essere smaltite con i rifiuti domestici. I consumatori sono obbligati dalla legge a restituire I dispositivi elettrici ed elettronici e le batterie alla fine della loro vita utile ai punti di raccolta pubblici preposti per questo scopo o nei punti vendita. Dettagli di quanto riportato sono definiti dalle leggi nazionali di ogni stato. Questo simbolo sul prodotto, sul manuale d'istruzioni o sull'imballo indicano che questo prodotto è soggetto a queste regole. Riciclando, ri-utilizzando i materiali o utilizzando sotto altra forma i vecchi prodotti/le batterie, darete un importante contributo alla protezione dell'ambiente.

## <span id="page-10-0"></span>**20. Dichiarazione di conformità**

 $\mathcal{C}_{\mathcal{C}}$ Il fabbricante, Hama GmbH & Co KG, dichiara che il tipo di apparecchiatura radio [00054859] è conforme alla direttiva 2014/53/UE. Il testo completo della dichiarazione di conformità UE è disponibile al seguente indirizzo Internet: www.hama.com->00054859 ->Downloads.

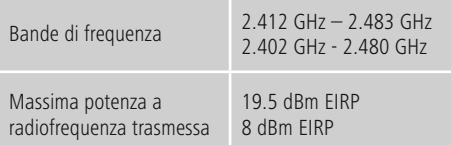

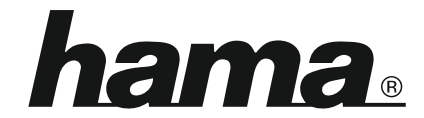

# **Hama GmbH & Co KG** 86652 Monheim/Germany www.hama.com

#### **The Spotify software is subject to third party licenses found here: www.spotify.com/connect/third-party-licenses**

The Bluetooth® word mark and logos are registered trademarks owned by Bluetooth SIG, Inc. and any use of such marks by Hama GmbH & Co KG is under license. Other trademarks and trade names are those of their respective owners.

All listed brands are trademarks of the corresponding companies. Errors and omissions excepted, and subject to technical changes. Our general terms of delivery and payment are applied.